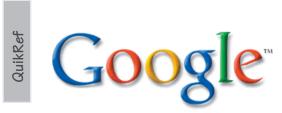

Google is essentially a search engine for Web documents, Usenet groups, and images; but it also functions as a calculator, dictionary, phone book, measurement converter, and directions guide. The Google Web-search index is compiled by computers that 'crawl' the Web. The Google name came from "googol" which is 10 raised to the power 100(10100), or the numeral 1 followed by 100 zeros.

Use Google search to find the following:

Author- type author's name enclosed in quotation marks Example:

"mark twain"

Answers - Trouble creating a query to find the information you seek? No time to research the topic yourself? Visit answers.google.com, enter question, specify amount you will pay (could be as little as \$2.50), and get e-mail notification when answered.

Country codes - find a list of two-letter country codes Example:

country code uk

**Definitions** - type word in search box preceded by define:, what is: or what are:

Examples:

define: logistics

File types - find documents with specific file extensions

accessibility filetype:pdf

Flight tracking - type carrier and flight number Example:

ietblue 128

Groups/Discussions - click Groups link, enter subject desired

Example:

professional societies

Images - click Images link, enter subject desired Example:

mariachi

**Inurl** - search for keywords within a page's URL (address) Example:

technology inurl:faq

Maps - enter a US address into search box Example:

1600 Pennsylvania Avenue Washington DC Math - enter numbers to add, subtract, multiply(\*), or divide(/). (See also Additional Help on reverse side.)

Examples:

10 + 10 - (5 \* 2) + 23/3 More advanced math examples: 12% of 115 square root of 84 OR sqrt 84 20^10 pi/8

UCCS

University Computing & Communications Services California State University, Sacramento http://www.csus.edu/uccs/

Measurements - Enter measurement desired or the measurements to be converted Examples:

76 degrees Fahrenheit in degrees Celsius 120 pounds in kilograms megabytes to kilobytes gravitational constant

Numbers: Package tracking, vehicle ID, UPC codes, area codes

Examples: ups 2420304 ST7MW2249PQ002946 202

Phone Numbers - enter name and city, state, or zip code Examples:

Jane Doe 95819

Staples Sacramento

Phrases/Proper names - Enclose in quotes (" ")

Example:

'Web usability"

Research - use Open Directory Project, www.dmoz.org, a human-compiled directory by subject-matter experts OR review scholarly literature, http://scholar.google.com.

**Shopping** - click Froogle link, enter product name Example:

ipod

Site - narrow your search to a specific domain or site Example:

"financial aid" site:www.csus.edu

Source - enter subject and source:publication name, with no space after source:

Example:

lessig source:wired\_magazine

Stocks - enter ticker symbol

Example:

goog **Translations** - click the Language Tools link at bottom of

Google search page
Weather/Travel delays - enter airport 3-letter code and the word: airport OR weather forecast and the code Examples:

IAD airport

weather forecast DEN

Web Alerts - Ask to be notified by e-mail of Google's latest updates and new Web pages at www.google.com/alerts: Where you or CSUS is cited or quoted Instances when people link to your site

Notes:

Notes:
Date variations: CSUS Bulletin "Jan \* 2005" OR 1/\*/05" OR "January \* 2005" where the asterisk \* represents a "wild card" unknown day.
Google will search for equivalent terms if a tilde (~) is included next to the search term; i.e., ~car will also return results for "auto." Limit searches to relevant results by using the minus sign (-) to eliminate results not desired; i.e., "Chris Webber"-Kings
See more examples at www.csus.edu/uccs/training/quiktakes/google/

google101.pdf.

See: toolbar.google.com, labs.google.com, google doodle, google video Use Google as an aid in detecting plagiarism: Enter quoted phrases in students' work into Google search box surrounded by quotes to see

Evaluate Web pages: www.library.cornell.edu/olinuris/ref/webcrit.html.

Additional help:

Mattorial Help.

Basics: www.google.com/help/basics.html

Comprehensive Google online tutorial: www.googleguide.com

Math: www.google.com/help/calculator.html OR www.soople. com/index.php?sub=calculator (a visual interface of Google's calculator capabilities)

•Much of this content has been condensed, with permission, from the Google Guide by Nancy Blachman at www.googleguide.com/pdf/google-guide.pdf. Visit this link to obtain a hardcopy of the Google Guide. •Google logo used with permission from Google, Inc.

3/05